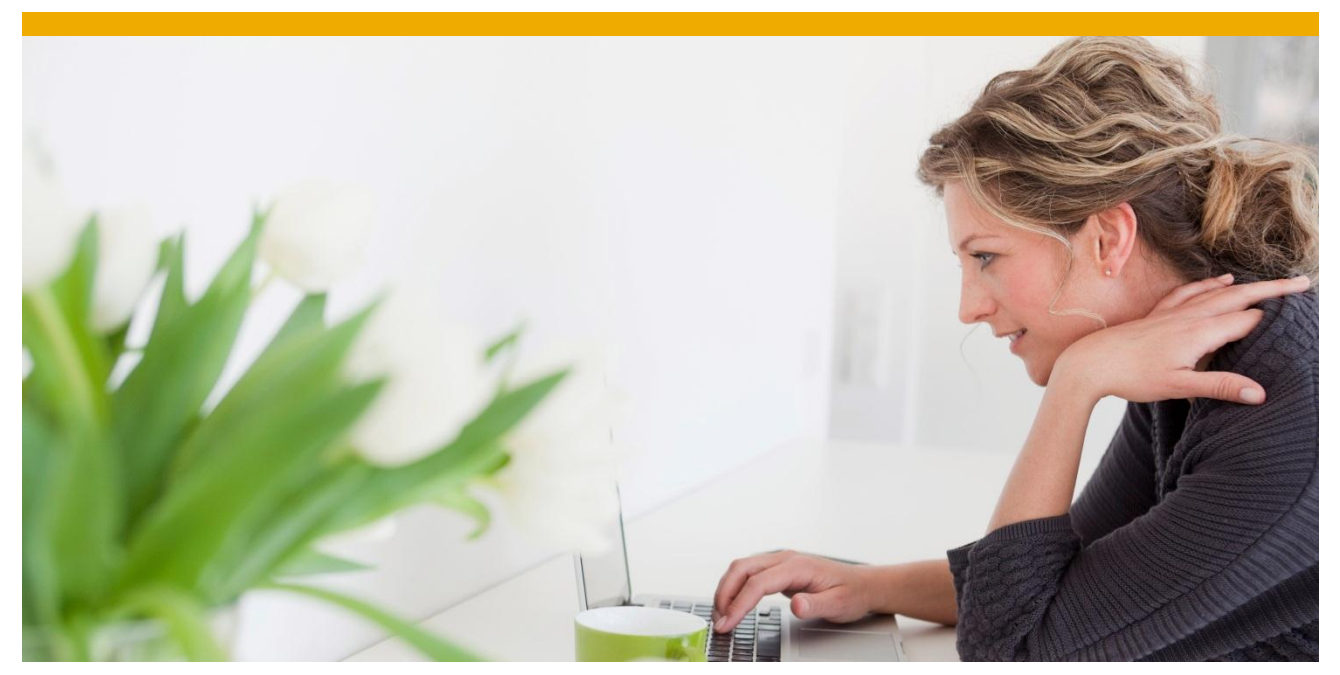

**Developing Python application with Sybase ASE** Getting Started Guide for Sybase ASE and Python

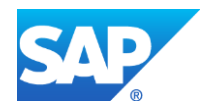

# **TABLE OF CONTENTS**

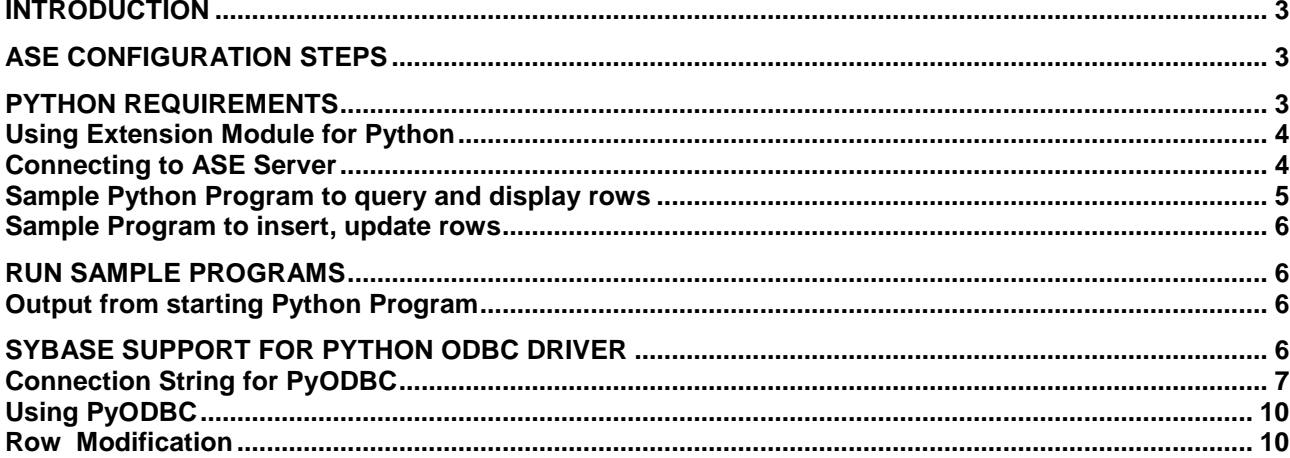

© 2013 SAP AG. All rights reserved.

SAP, R/3, SAP NetWeaver, Duet, PartnerEdge, ByDesign, SAP BusinessObjects Explorer, StreamWork, SAP HANA, and other SAP products and services mentioned herein as well as their respective logos are trademarks or registered trademarks of SAP AG in Germany and other countries.

Business Objects and the Business Objects logo, BusinessObjects, Crystal Reports, Crystal Decisions, Web Intelligence, Xcelsius, and other Business Objects products and services mentioned herein as well as their respective logos are trademarks or registered trademarks of Business Objects Software Ltd. Business Objects is an SAP company.

Sybase and Adaptive Server, iAnywhere, Sybase 365, SQL Anywhere, and other Sybase products and services mentioned herein as well as their respective logos are trademarks or registered trademarks of Sybase Inc. Sybase is an SAP company.

Crossgate, m@gic EDDY, B2B 360°, and B2B 360° Services are registered trademarks of Crossgate AG in Germany and other countries. Crossgate is an SAP company.

All other product and service names mentioned are the trademarks of their respective companies. Data contained in this document serves informational purposes only. National product specifications may vary.

 These materials are subject to change without notice. These materials are provided by SAP AG and its affiliated companies ("SAP Group") for informational purposes only, without representation or warranty of any kind, and SAP Group shall not be liable for errors or omissions with respect to the materials. The only warranties for SAP Group products and services are those that are set forth in the express warranty statements accompanying such products and services, if any. Nothing herein should be construed as constituting an additional warranty.

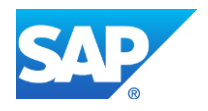

## <span id="page-2-0"></span>**INTRODUCTION**

ASE Developer Edition as well as other editions come bundled with a client software development called Open Client Software Development kit or OCS in short) which contains database drivers and extension module for different programming languages

Sybase ASE supports Python by providing extension module- called sybpydb- which lets Python connect to Sybase ASE database, Perform queries and retrieve results from database.

This guide will teach how to setup Python environment to start developing applications which use Sybase ASE

## <span id="page-2-1"></span>**ASE CONFIGURATION STEPS**

For simplicity, this tutorial assumes that Windows 7 is used for application development, and same machine is used for database installation as well as client application.

Here is typical install file structure for Sybase ASE Developer Edition on Windows 7 box.

C:\Sybase\

C:\sybase\ase-15\_0 corresponds to actual ASE database installation

C:\Sybase\ocs-15\_0 corresponds to bundled client software (called OCS in Sybase ASE parlance) development kit. It is interesting to note that that updates to OCS can be downloaded from software.sybase.com (or other release mechanism if support contract purchased) independent of updates to Database.

Set following environment variables

- %SYBASE% to c:\syabse
- %SYBASE\_OCS% to %SYBASE%\ocs-15\_0

## <span id="page-2-2"></span>**PYTHON REQUIREMENTS**

Sybase ASE extension module **sybpydb** currently supports 2.6, 2.7 and 3.1. Make sure that 64 bit version of language installed as Sybase supports only 64 bit platform for all OS. These python version are availably publicly from internet.

Extension module for 2.6, 2.7, or 3.1 will be located in corresponding %SYBASE\_OCS%\python directory

Check version of Open Client SDK by %SYBASE\_OCS%\ bin\isql –v. It should be 15.7 or more.

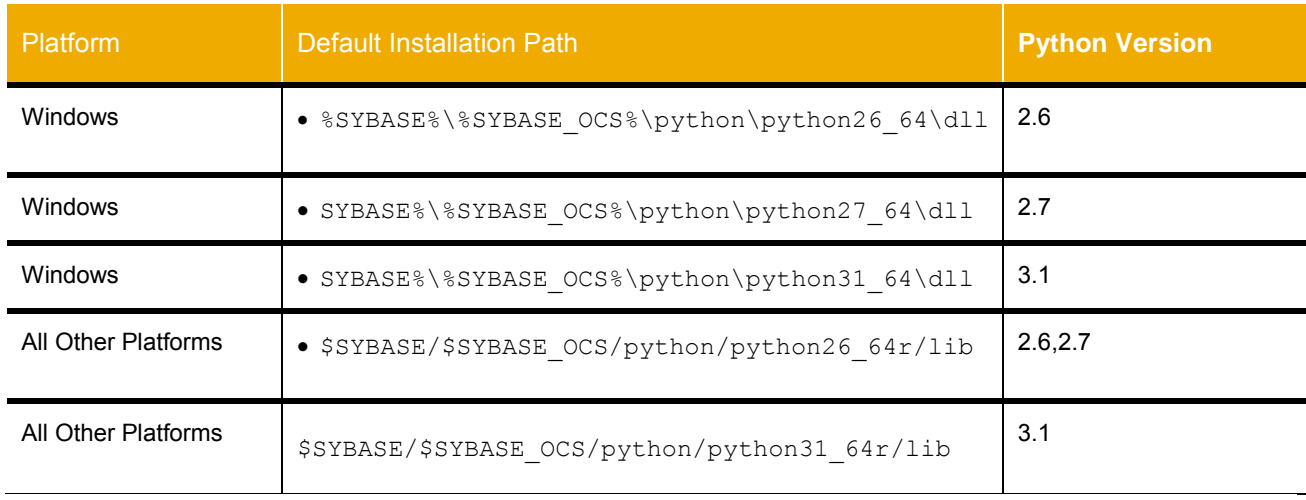

To use the Adaptive Server Enterprise extension module for Python in an application, there are two ways.

- Set PYTHONPATH,
	- o In console window, set environment variable PYTHONPATH to Sybase ASE's Python Extension dll.
		- For example, if your development environment is using Python 3.1 64 bit, PYTHONPATH would be set to %SYBASE\_OCS%\python\31\_64\dll
		- set PYTHONPATH=c:\Sybase\OCS-15\_0\python\python6\_64\dll
		- A simple Python program to verify if sybpydb is in path

import sys

for d in sys.path: print(d);

• Set Python variable sys.path to one of the following directory paths in table above inside your Python code.

#### <span id="page-3-0"></span>**Using Extension Module for Python**

#### <span id="page-3-1"></span>**Connecting to ASE Server**

Use the import statement to load the extension module **sybpydb** for Python by including this line at the top of the python script.

import sybpydb

sybpydb connect method can take username, password and optional servername as parameter to connect to Sybase ASE database. If servername is not specified, then it is read from DSQUERY environment variable atabase name can be specified either in

# Create a connection

- conn = sybpydb.connect(user='john', password='sybase')
- conn = sybpydb.connect(user='john', password='sybase', servername='localhost')

**Note**: If neither DSQUERY environment variable is set, nor servername is passed as parameter, then default "SYBASE" is selected.

#### Detail Sybase Python API reference is available here

<span id="page-3-2"></span>[http://infocenter.sybase.com/help/topic/com.sybase.infocenter.dc01692.1570/doc/html/car1309464822398.ht](http://infocenter.sybase.com/help/topic/com.sybase.infocenter.dc01692.1570/doc/html/car1309464822398.html) [ml](http://infocenter.sybase.com/help/topic/com.sybase.infocenter.dc01692.1570/doc/html/car1309464822398.html)

## **Sample Python Program to query and display rows**

- Open connection by calling sybpydb.connect method, save connection object
- After a connection is established, get cursor from connection object, to manage the context of a fetch operation
- Execute native Sybase ASE SQL or call stored procedure using cursor object
- Fetch result row by calling cursor's fetchall method
- Perform operations on result row
- Close cursor, and connection object

It is possible to pass input and output parameters to stored procedure as well as perform aggregate computations on result rows retrieved.

#### Here is complete end to end example:

```
import sybpydb
    #Create a connection.
    conn = sybpydb.connect(user='sa',password='abcdefgh')
    # Create a cursor object.
    cur = conn.cursor()
    cur.execute("drop table footab")
    cur.execute("create table footab ( id integer, first char(20) null, last char(50) 
null)")
    cur.execute("insert into footab values( ?, ?, ? )", (1, "John", "Doe"))
    cur.execute("select * from footab")
    rows = cur.fetchall()
    for row in rows:
        print "-" * 55
        for col in range (len(row)):
          print "%s" % (row[col]),
    #Close the cursor object
    cur.close()
    #Close the connection
    conn.close()
```
#### **Sample Program to insert, update rows**

### <span id="page-5-0"></span>**RUN SAMPLE PROGRAMS**

Sybase ASE comes bundled with Python sample program based on sample database "pubs3"- both sample program and database is included with Developer Edition.

- Start Sybase ASE server by going to Control Panel  $\rightarrow$  Administrative Services $\rightarrow$  Start Sybase ASE Service
- Set %SYBASE%, %SYBASE\_OCS%, %PYTHONPATH% environment variable as mentioned in configuration step above
- cd %SYBASE\_OCS%\ sample\python
- Test environment is correctly setup and ASE server is up and running by executing "python test.py" first.

import sybpydb

conn = sybpydb.connect(user='sa', password='') print("Successfully established connection, exiting.") conn.close()

Other programs are self-explanatory.

## <span id="page-5-1"></span>**Output from starting Python Program**

cd %SYBASE\_OCS%\sample\python

```
c:\Sybase5\OCS-15_0\sample\python>c:\Python31\python.exe firstapp.py<br>White: Menlo Park<br>Green: Oakland
Carson: Berkeley<br>O'Leary: San Jose<br>Straight: Oakland
Bennet: Berkeley<br>Dull: Palo Alto
Gringlesby: Covelo<br>Locksley: San Francisco<br>Mokomoto: Walnut Creek
Stringer: Oakland
MacFeather: Oakland<br>Karsen: Oakland<br>Hunter: Palo Alto<br>McBadden: Uacaville
```
### <span id="page-5-2"></span>**SYBASE SUPPORT FOR PYTHON ODBC DRIVER**

PyODBC is not officially developed by Sybase ASE but it is possible to access Sybase ASE database through Sybase ODBC driver and PyODBC combination.

pyodbc is a Python 2.x and 3.x module that allows you to use ODBC to connect to almost any database from Windows, Linux, OS/X, and more.

pyodbc is licensed using an MIT license, so it is free for commercial and personal use

PyODBC can be downloaded from here http://code.google.com/p/pyodbc/. PyODBC installation requires right Python version to be installed already before installation of PyODBC can begin.

Platform specific download<http://code.google.com/p/pyodbc/downloads/list>. So far, Python 2.6 and Python 2.7 are supported.

# <span id="page-6-0"></span>**Connection String for PyODBC**

The most important thing to know is that pyodbc lets any generic ODBC connection string documentation should be valid. And anything ODBC supports, pyodbc supports, including DSN-less connections and FILEDSN

Here is sample DSN for Sybase ODBC Driver on Windows 7.

Control Panel - Administrative Tools - > DataSources (ODBC)

Step 1.

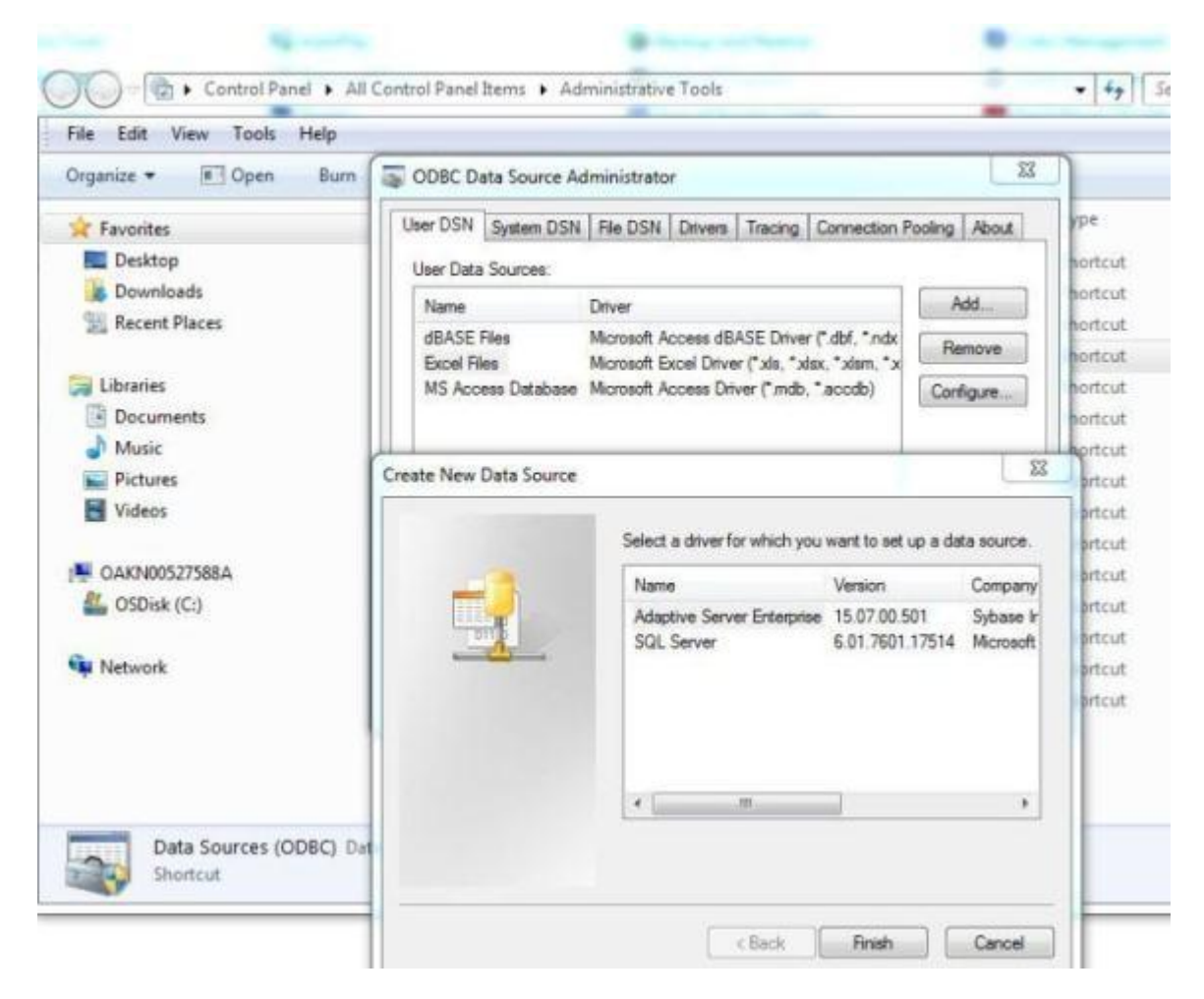

# Step 2.

Enter Servername, port , database etc. Password is not stored in DSN , required just for testing connection to database.

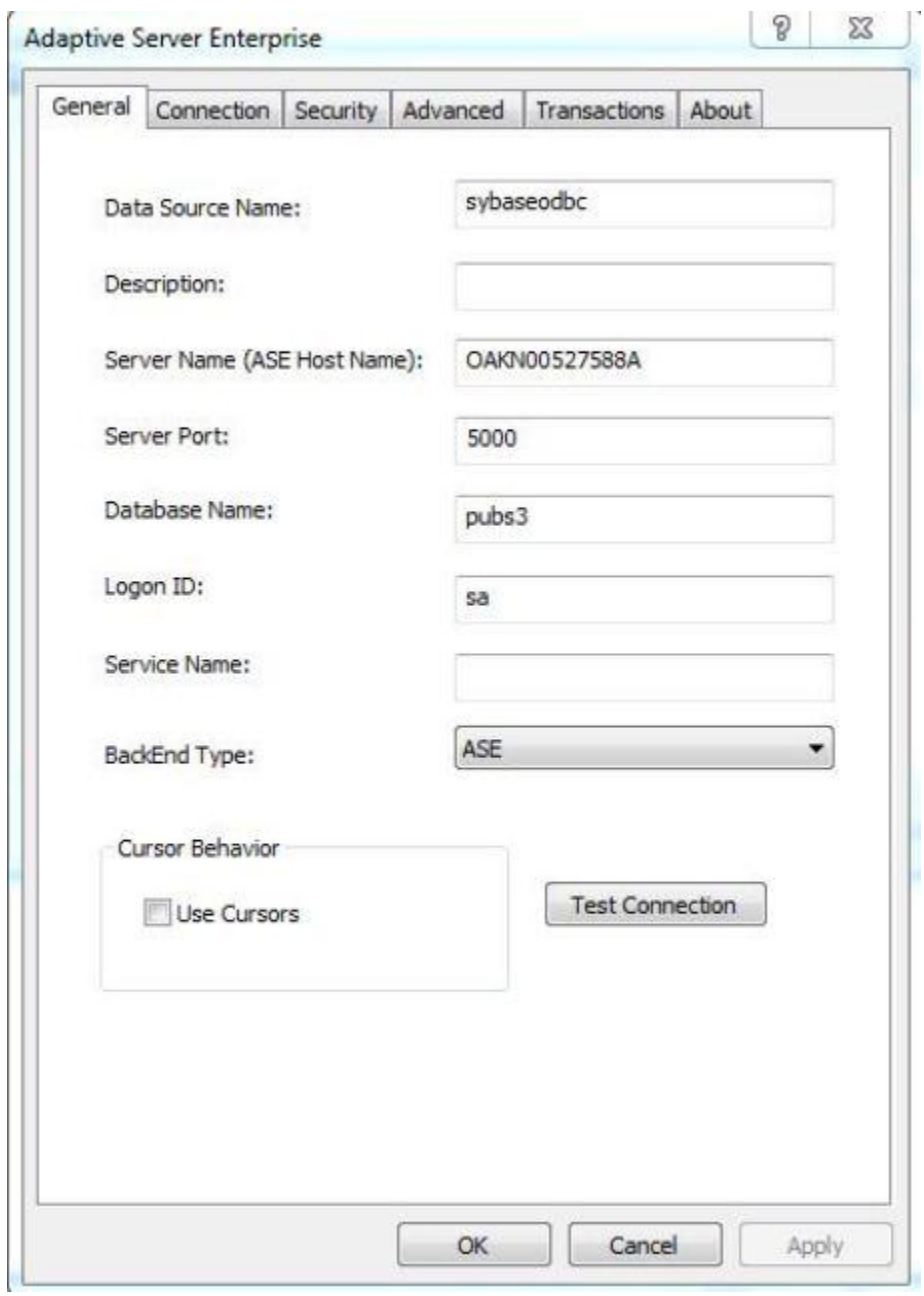

# <span id="page-8-0"></span> $\Sigma$ ODBC Data Source Administrator User DSN System DSN | File DSN | Drivers | Tracing | Connection Pooling | About User Data Sources: Add... Name Driver dBASE Files Microsoft Access dBASE Driver (".dbf, ".ndx Remove **Excel Files** Microsoft Excel Driver ("xls, "xlsx, "xlsm, "x MS Access Database Microsoft Access Driver (".mdb, ".accdb) Configure... **Adaptive Server Enterprise** sybaseodbc m  $\epsilon$ ۰ An ODBC User data source stores information about how to connect to the indicated data provider. A User data source is only visible to you, and can only be used on the current machine. OK Cancel Apply Help

# Step 3.

#### **Using PyODBC**

After installing PyODBC module , import pyodbc module in your Python script , connect to Sybase ASE database either through 1) DSN or 2) connection string.

For this example, we will be using DSN "sybaseodbc" just created.

Here is sample program using pyodbc to make connection to sample "pub3" database and display rows from table.

```
import pyodbc
dsn="DSN=sybaseodbc; PWD=admin123"
cnnctn = pyodbc.connect(dsn)print("Successfully established connection, .")
#To ensure updating (other choises - updating is not sure)
cnnctn.autocommit = True
cur = \text{cmnctn}.\text{cursor}()cur.execute("select au lname, city from pubs2..authors where state = 'CA'")
while True:
     row = cur.fetchone()if (not row):
          break
     print("§s: §s" % (row[0], row[1]))cur.close()
cnnctn.close()
Output from program. 
c:\Sybase5\0CS-15_0\sample\python>c:\Python27\python.exe test1.py
Successfully established connection, .
White: Menlo Park
Green: Oakland
Green: Oakland<br>Carson: Berkeley<br>O'Leary: San Jose<br>Straight: Oakland
Bennet: Berkeley<br>Dull: Palo Alto
Gringlesby: Covelo<br>Locksley: San Francisco
Yokomoto: Walnut Creek
Stringer: Oakland
MacFeather: Oakland
Karsen: Oakland<br>Hunter: Palo Alto
McBadden: Uacaville
Row Modification 
Insert 
It will be something similar to: 
cursor.execute("insert into products(id, name) values ('pyodbc', 'awesome library')")
cnxn.commit()
```
#### <span id="page-9-0"></span>Update and Delete

cursor.execute("insert into products(id, name) values (?, ?)", 'pyodbc', 'awesome library') cnxn.commit()